# **HD730** 取扱説明書

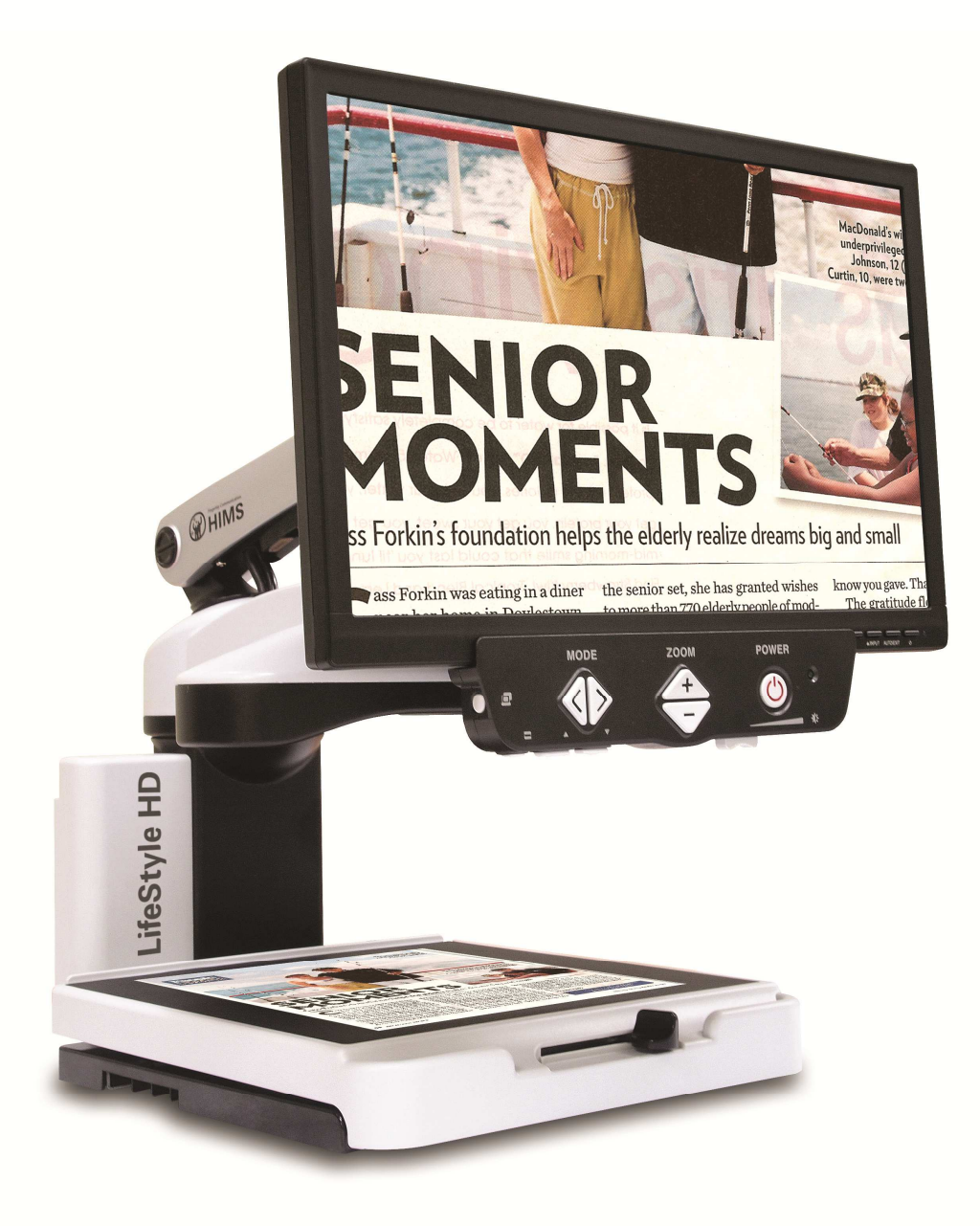

HIMS INTERNATIONAL CORPORATION 発売元:株式会社タイムズコーポレーション

# ■目次

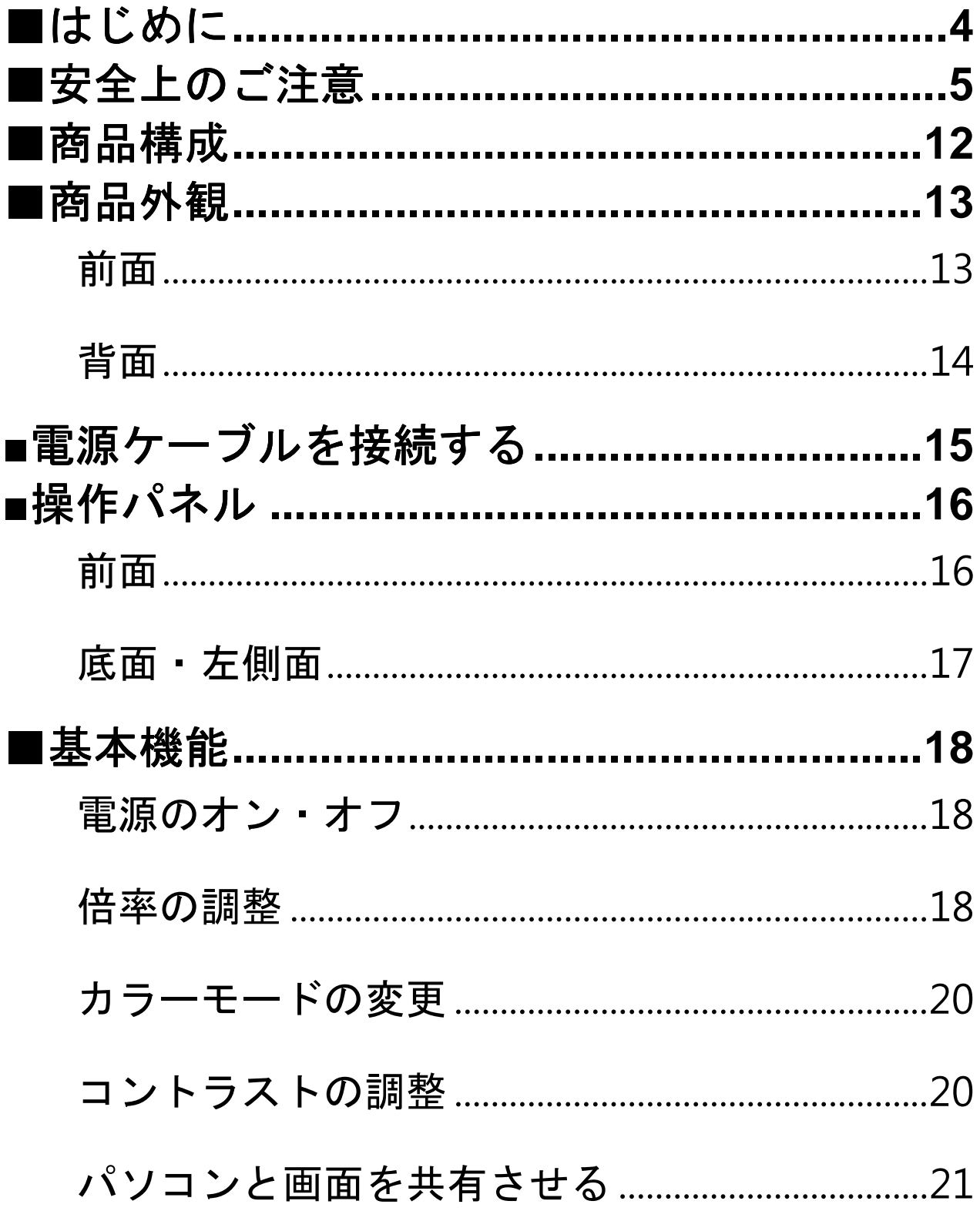

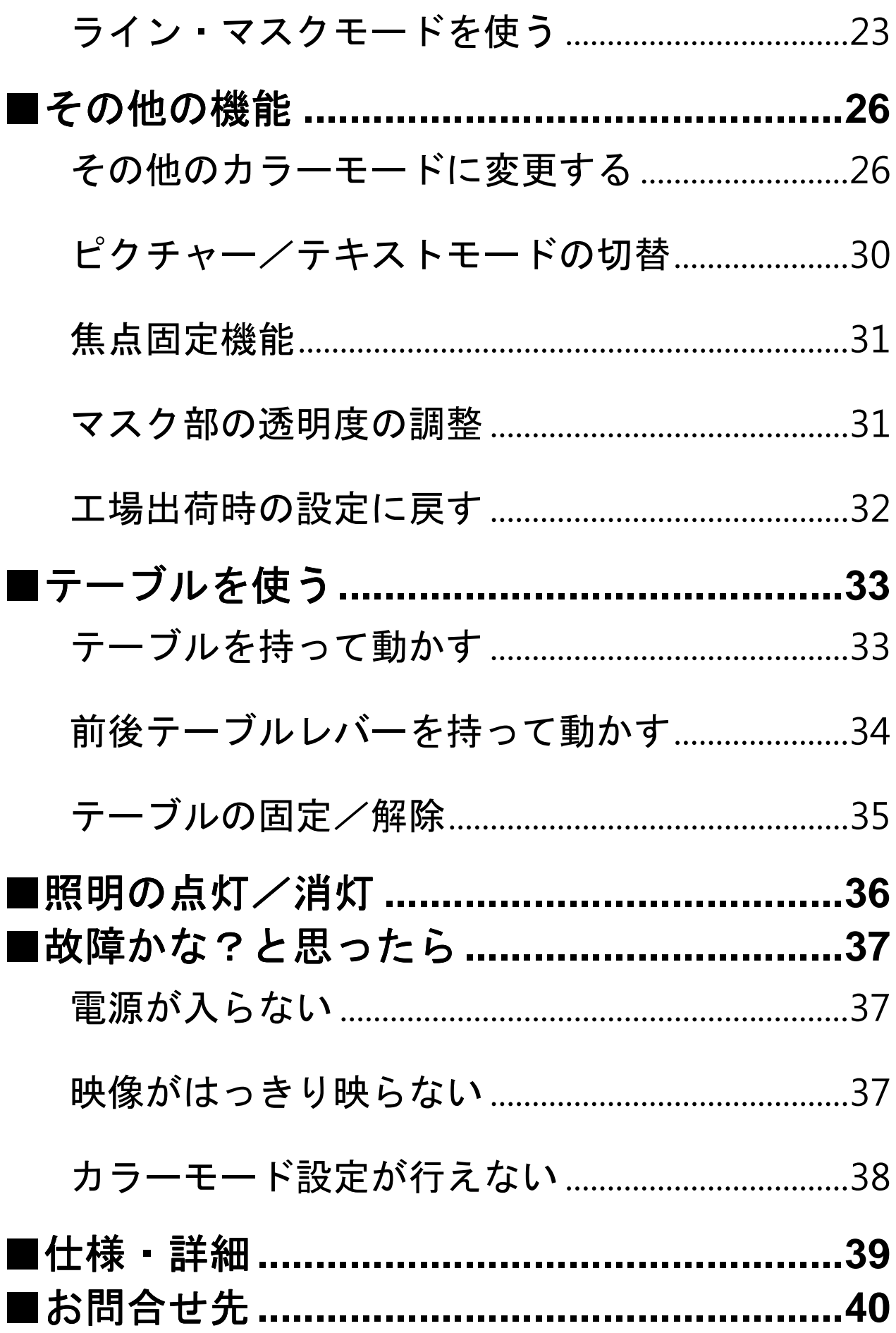

この度は、据置型拡大読書器『HD730』をご購入頂きまし て、ありがとうございます。本機には以下の機能があります。

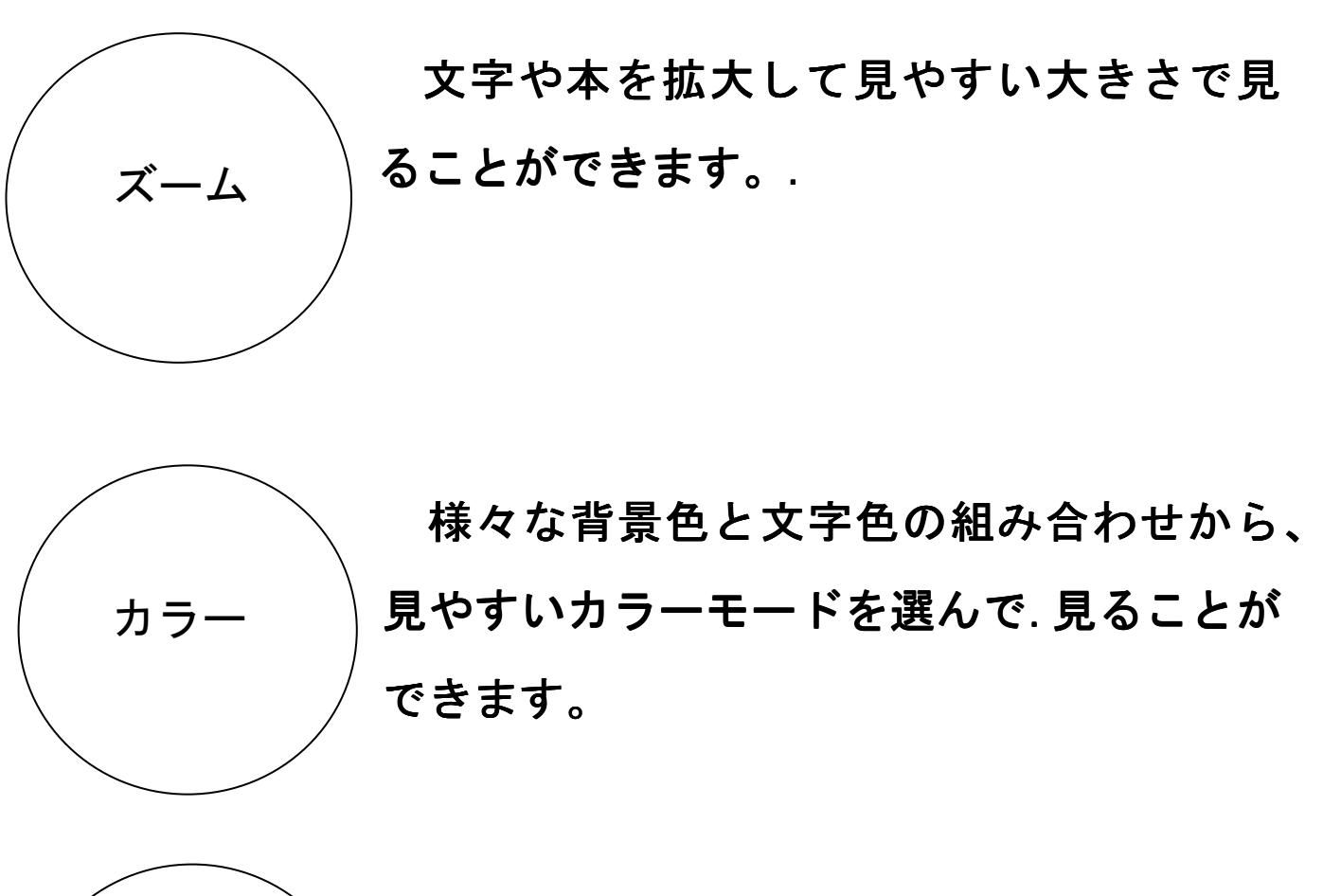

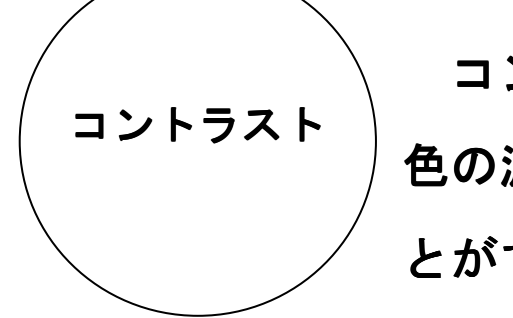

コントラストレベルを調整することで、 色の濃いものから淡いものまで映し出すこ とができます。

## ■安全上のご注意

本機を安全にご使用頂くために、ご使用になられる前に必ず お読みください。

安全にお使いいただくために…

必ずお守り下さい

この「取扱説明書」の表示では、本装置を正しくお使い いただき、あなたや他の人々への危害や財産への損害を 未然に防止するために守っていただきたい事項を示して います。次の表示と図記号の意味をよくご理解いただい てから本文をお読み下さい。

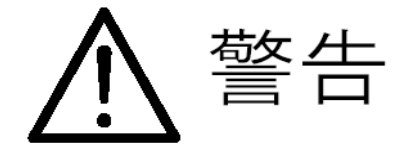

この表示を無視して誤った取り扱いをすると、人が死 亡または重傷を負う可能性が想定される内容を示して います。

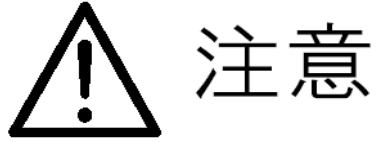

この表示を無視して誤った取り扱いをすると、人が傷 害を負う可能性が想定される内容及び物的損害のみの 発生が想定される内容を示しています。

図記号の意味

L

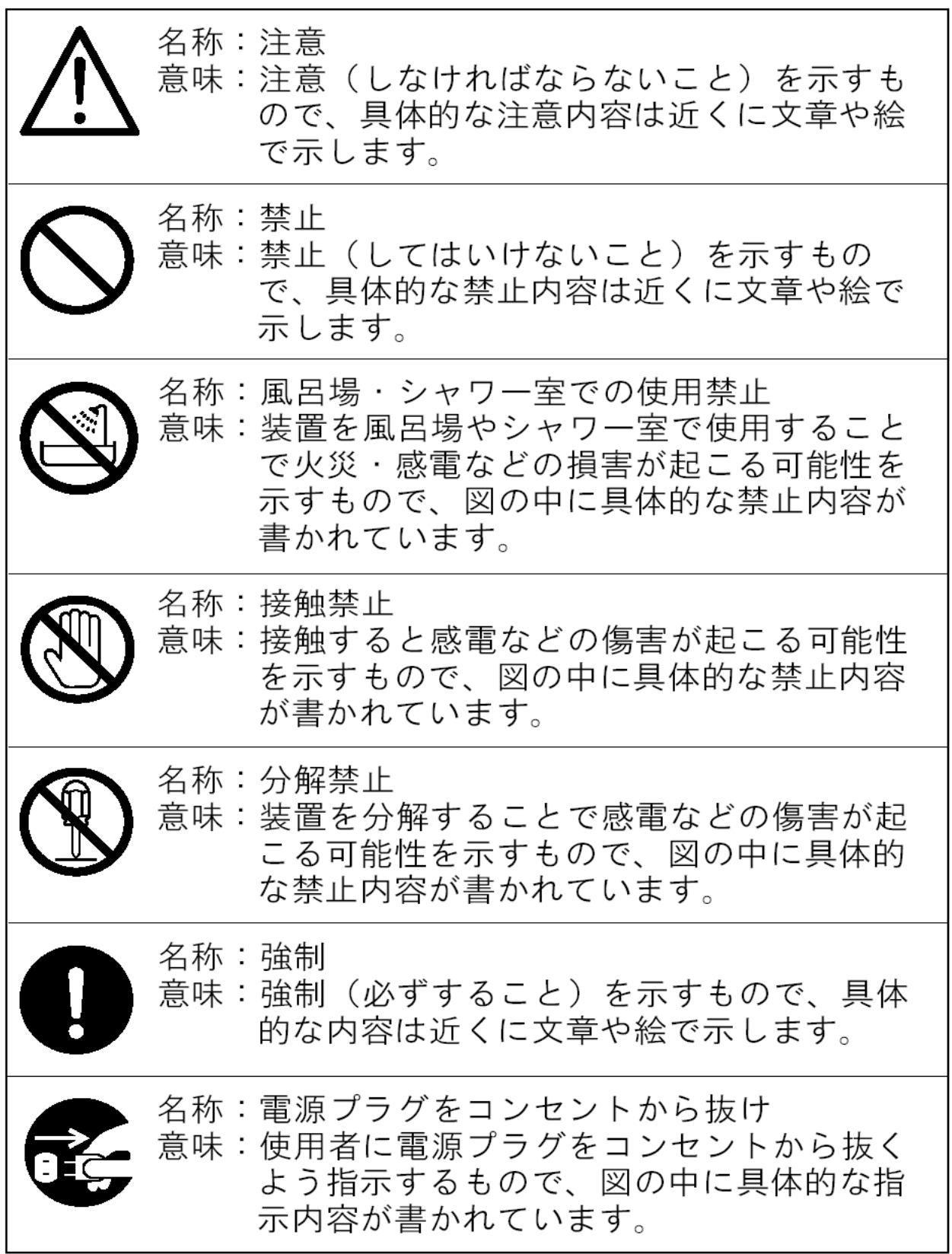

٦

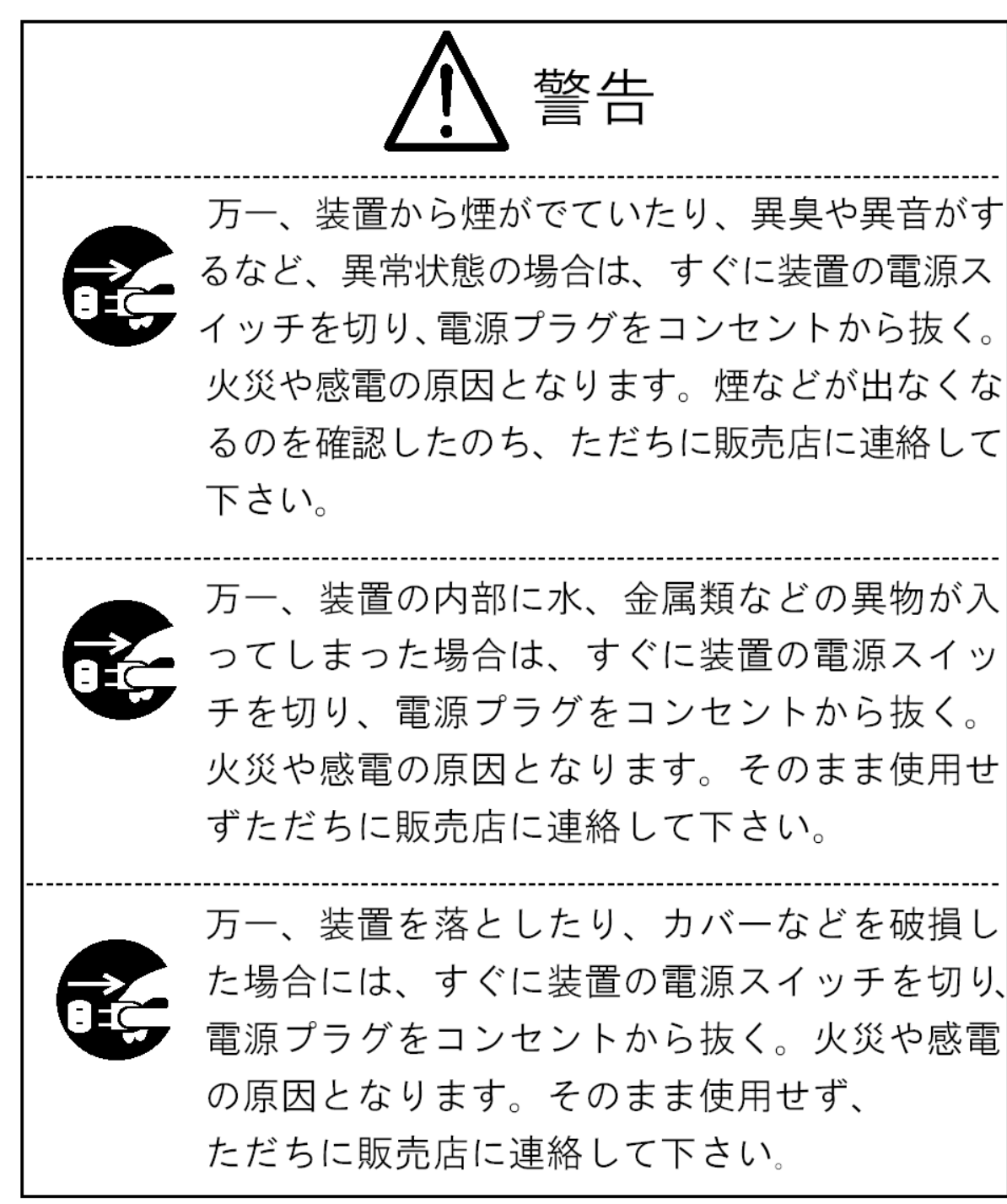

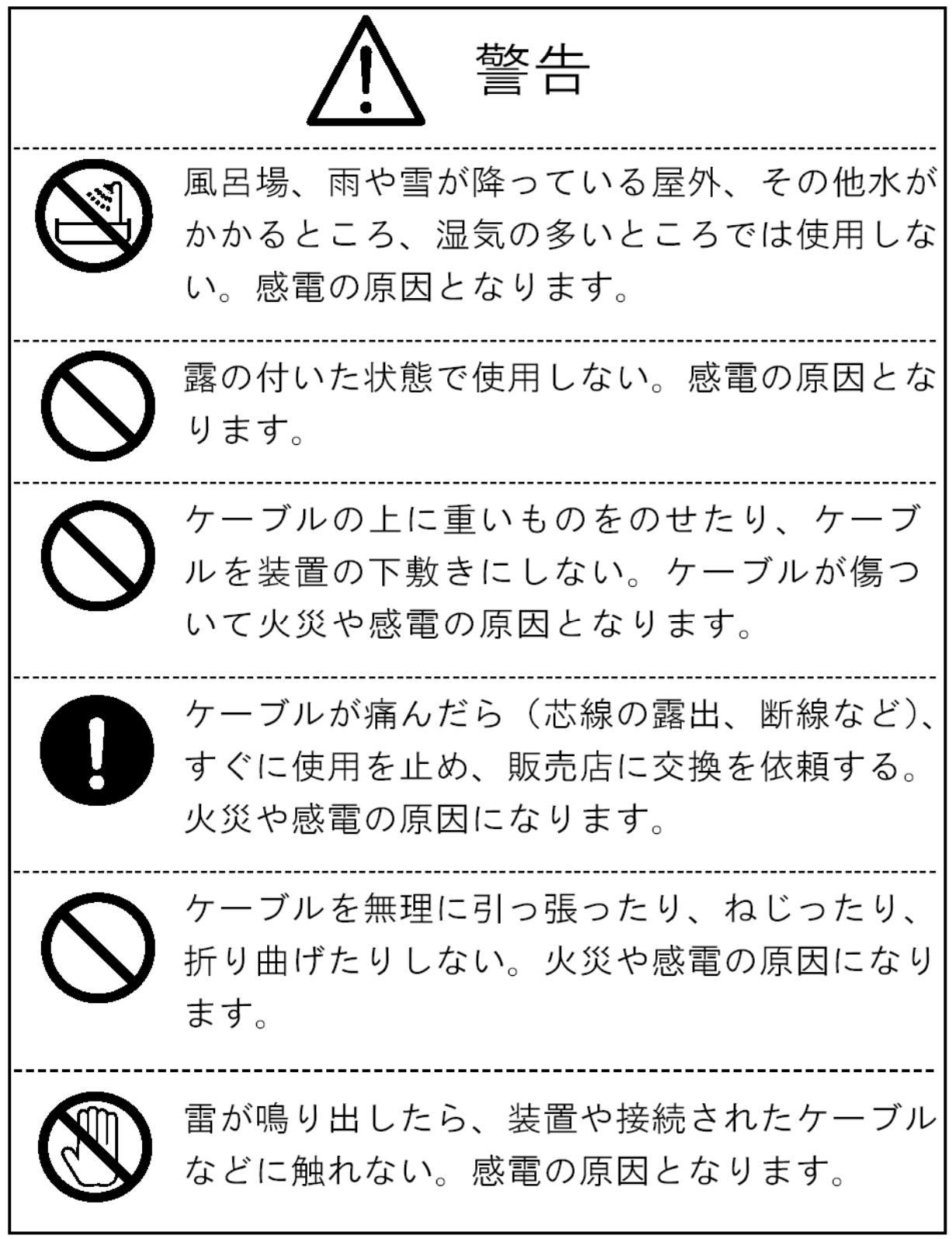

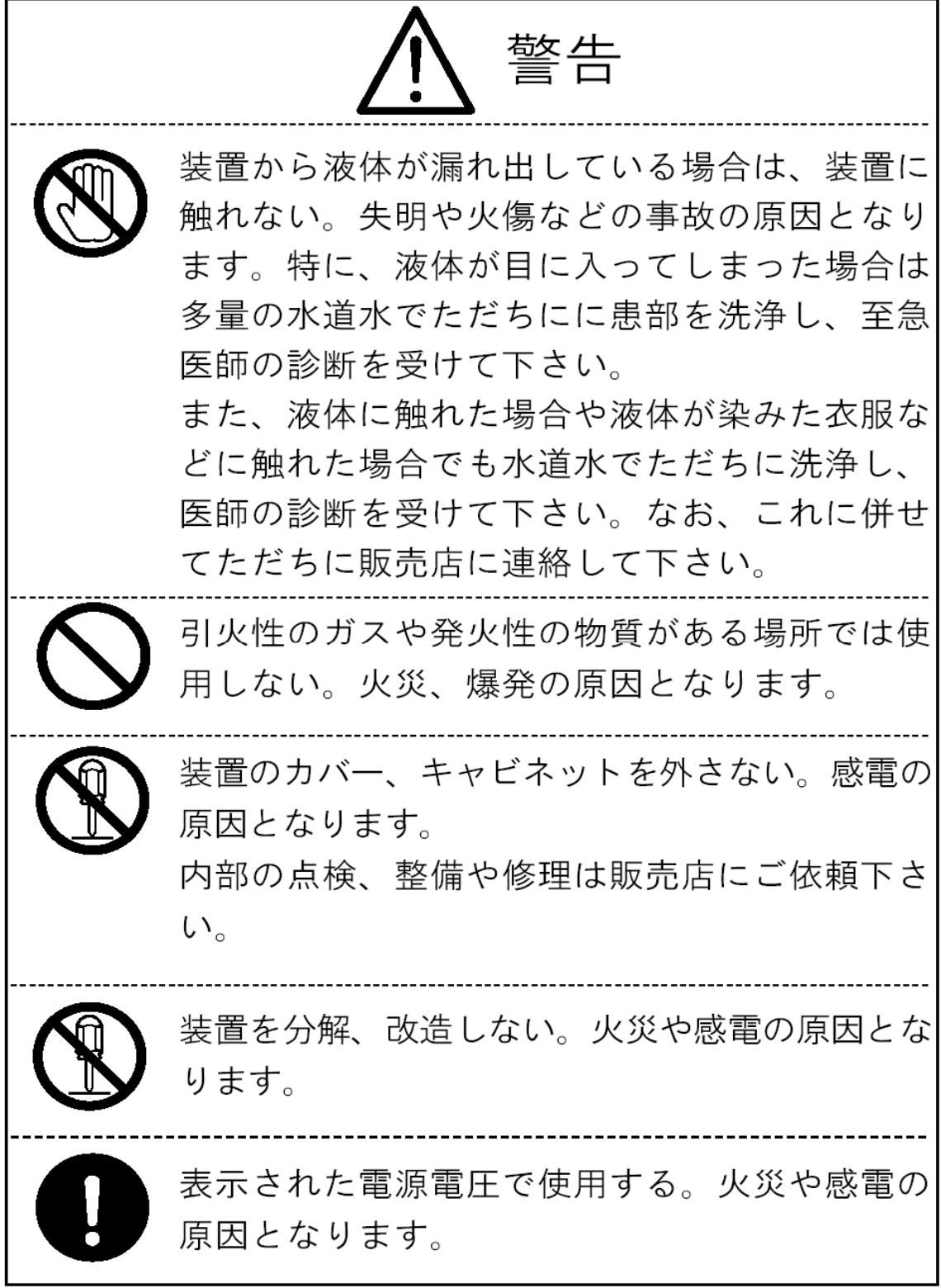

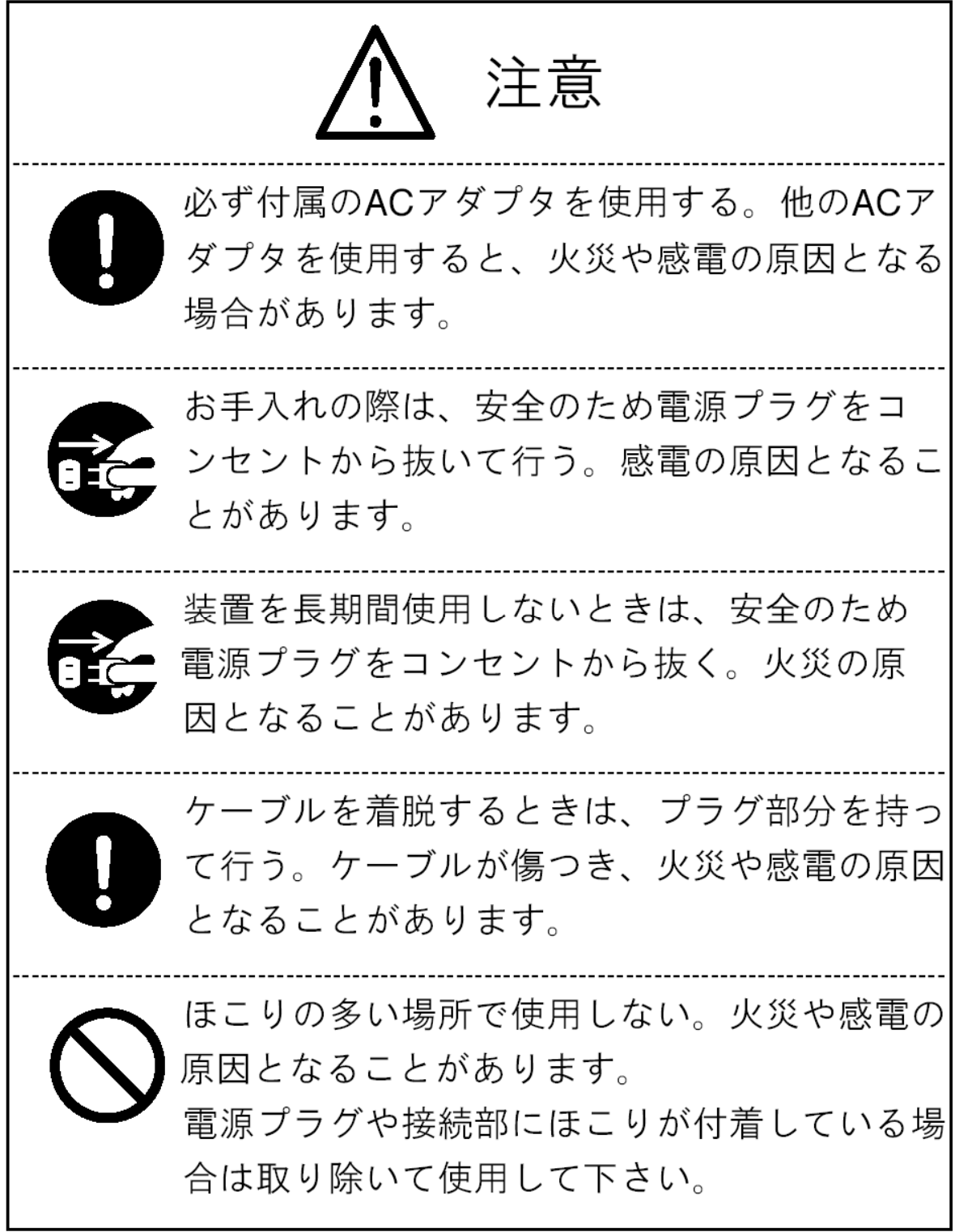

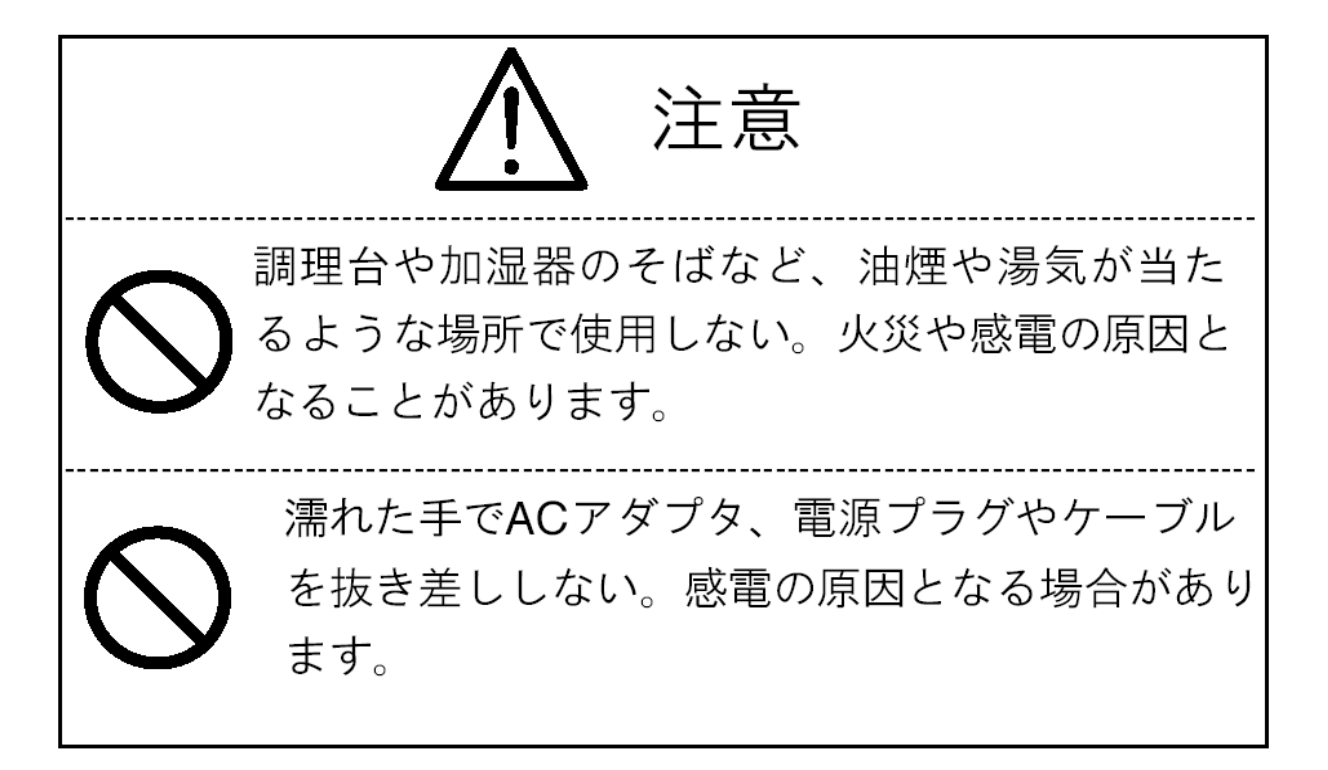

■商品構成

HD730は以下の物で構成されています。

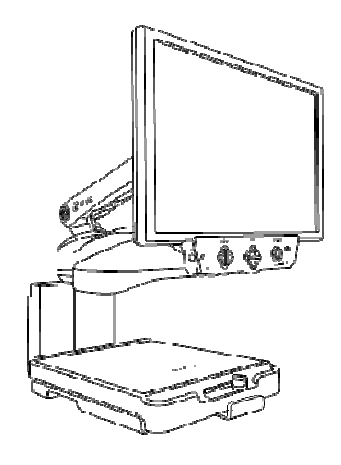

HD730 本体 取扱説明書

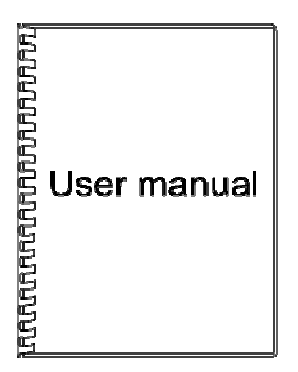

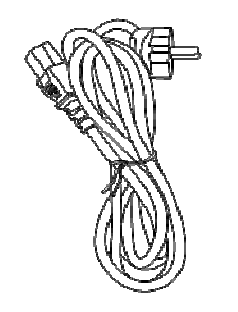

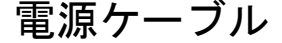

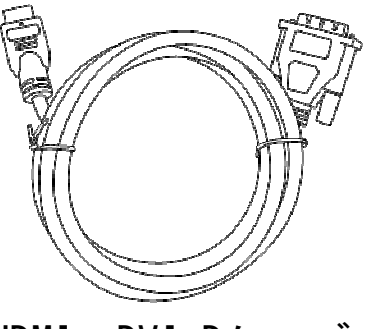

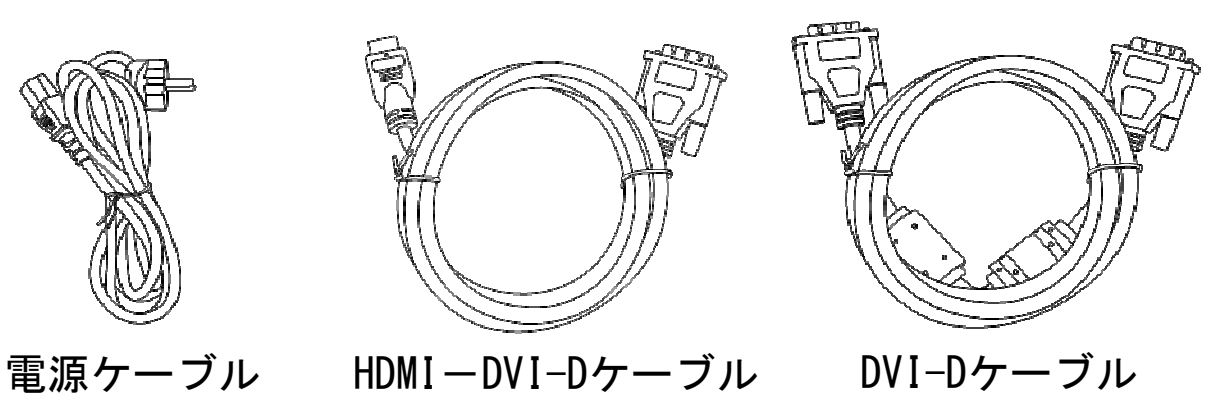

# ■商品外観

前面

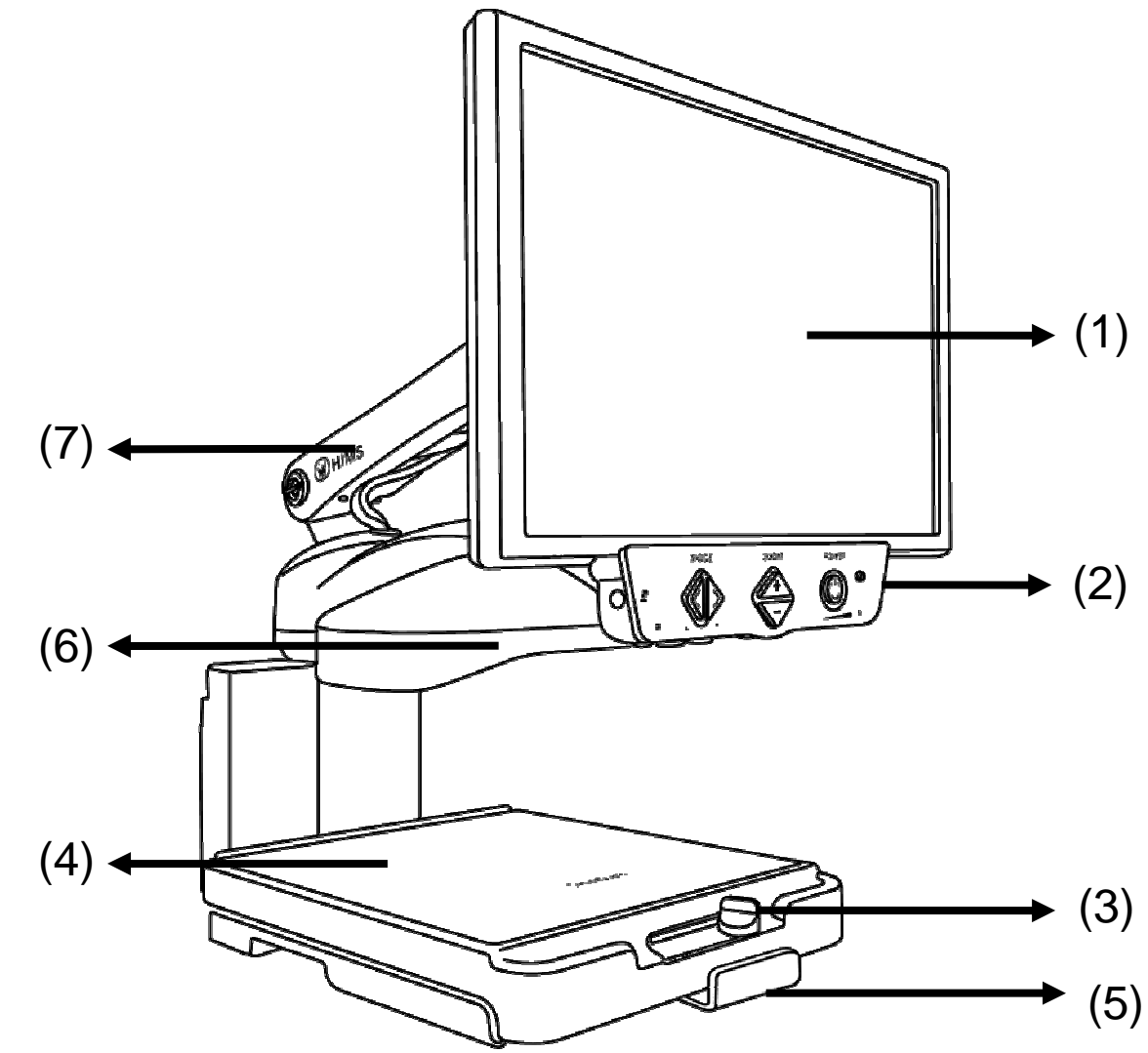

(1)モニター ※右側面のスイッチ類は操作できません

- (2) 操作パネル
- (3) テーブル固定レバー
- (4) テーブル
- (5) 前後テーブルレバー
- (6) カメラユニット
- (7) モニターアーム

背面

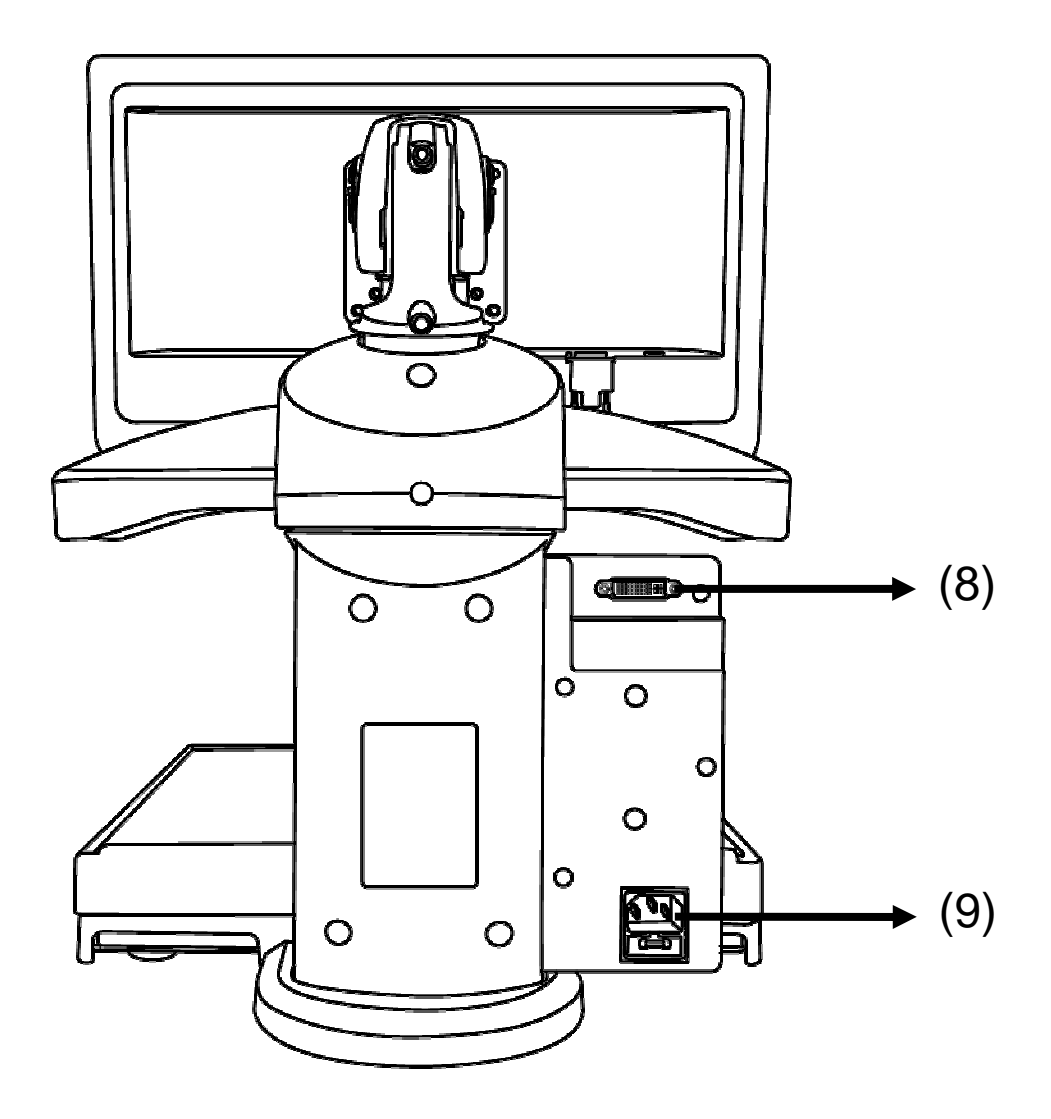

- (8) DVI-D 接続端子
- (9) 電源ケーブル挿入口

# ■電源ケーブルを接続する

電源ケーブル挿入口に電源ケーブルを挿し込んで接続して ください。

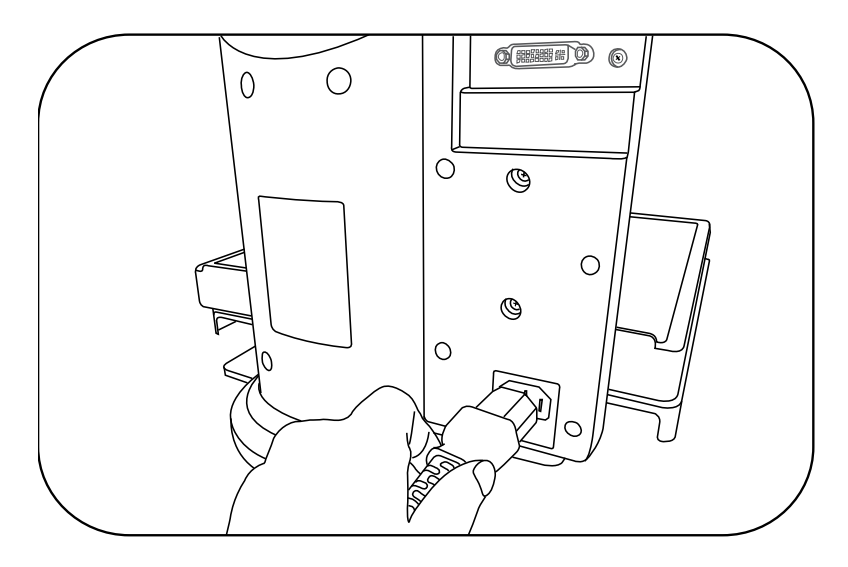

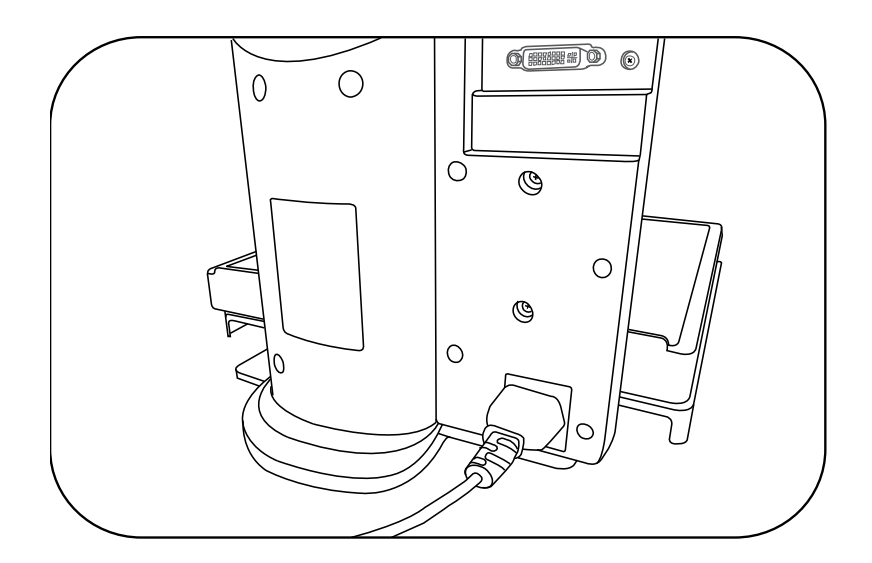

■操作パネル

操作パネルの前面と底面、および左の側面に操作ボタンが あります。

前面

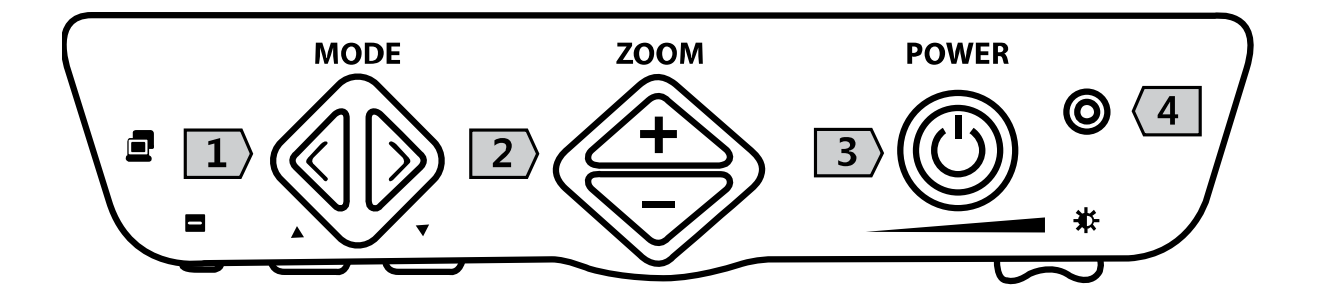

○<sup>1</sup> "MODE"カラーモード変更ボタン 左向き三角ボタン:前のカラーモードに戻ります 右向き三角ボタン:次のカラーモードに進みます ○<sup>2</sup> "ZOOM"拡大・縮小ボタン 上向き三角"+ボタン": 拡大します 下向き三角"ーボタン":縮小します ○<sup>3</sup> "POWER"電源ボタン ○<sup>4</sup> 電源ランプ

#### 底面・左側面

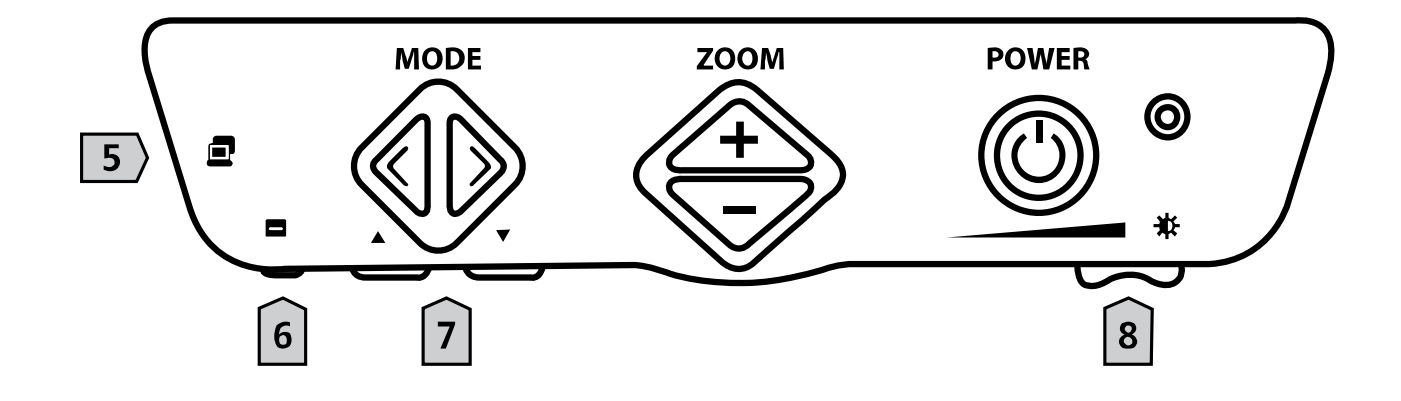

- 5 読書器⇔パソコン表示切替ボタン
- ○6 ライン・マスクモードボタン
- ○7 ライン・マスク位置調整ボタン

左:左方向に位置を調整します

右:右方向に位置を調整します

○8 コントラスト調整レバー

## ■基本機能

※ご使用になる前に

目が疲れたと感じられましたら、直ちに使用を止め、5 ~15分程度目を休めてください。ご自身で目の疲れ具 合に応じて.30分程度使用したら、適度の休憩を取るよ うにしてください。

電源のオン・オフ

電源を入れるときは.前面右側にある電源ボタン "POWER"を1~2秒押してください。電源を切る ときも同様の手順で行ってください。

#### 倍率の調整

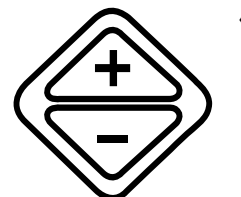

倍率変更 "ZOOM"の"+ボタン"または"-ボ タン"を押すことで、拡大倍率を変更するとこが できます。HD730は3.1倍から95倍の間で 137段階変更可能です。

- ① 倍率の調整方法
	- 倍率を上げたい時は、上向き三角"+ボタン"を押して ください。
	- 倍率を下げたい時は、下向き三角"一ボタン"を押して ください。
	- ボタンを押し続けると、押している間だけ、拡大・縮小 し続けます。

メモ:拡大ボタンを押し続けると、途中で、光学ズー ムモードから、デジタルズームモードに切り替わりま す。デジタルズームモードの場合、倍率は1段階ずつ ではなく、一度に数段階ずつ変化します。

- ② 位置確認機能
- 位置確認機能を使うことで、現在見ているところの位置 を確認することができます。
- 拡大ボタンと縮小ボタンを同時に押すと、一時的に倍率 が一番低い状態になり、全体を見渡すことができ、現在 見ているところが分かります。
- ボタンを離しますと、先程まで見ていた状態に戻ります。

カラーモードの変更 カラーモード変更ボタンを押すことで、見やすい カラーモードに変更して見ることができます。 出荷時は、以下の7つのモードが設定されていま す。

- 1. カラー
- 2. 白黒反転
- 3. 白黒
- 4. 灰色(グレースケール)
- 5. 黒黄
- 6. 青黄
- 7. 黒緑

"左ボタン"を押すと前のカラーモードに、"右ボタ ン"を押すと次のカラーモードに切り替わります。

コントラストの調整

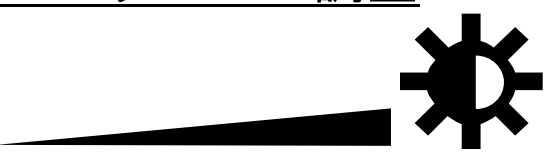

<カラーモードのとき>

カラーモードでは、画面の明るさの調節ができます。

- 左にスライドすると、画面が暗くなります。

- 右にスライドすると、画面が明るくなります。

<モノクロ2色モードのとき>

モノクロなどの2色のモードでは、見るものや読むものの 濃淡のレベルによって表示させるレベルを調整できます。 たとえば、濃いインクの文字だけを表示したり、文字だけ でなく背景の色や紙まで表示させることができます。

"コントラスト調整レバー"を左右にスライドさせて、コ ントラストレベルを変更してください。

- 左にスライドすると、淡いものまで表示します。

- 右にスライドすると、濃いものだけを表示します。

パソコンと画面を共有させる

"読書器⇔パソコン表示切替ボタン"は、操作パネ ルの左側側面にあり、パソコンを本機につないだ時 に使用します。

① パソコンとつなぐ

 $\sim$ 

本機をパソコンとつなぐ時は、以下の手順で行ってくださ  $\mathsf{L}_{\lambda}$ 

- (1) 本機の電源を切ってください
- (2) 本機背面のDVI-D接続端子にパソコンをDVI-Dケーブ ルで接続してください
- (3) パソコンの電源を入れ、パソコンの画面が表示され たことを確認してください
- (4) 最後に、本機の電源を入れてください
- ② 読書器⇔パソコンの表示切替

パソコンを接続後は、二つの画面を切り替えて見ることが できます。

- (1) 読書器画面の時に"読書器⇔パソコン表示切替ボタ ン"を押しますと、パソコン画面に切り替わります (2) パソコン画面の時に"読書器⇔パソコン表示切替ボ
	- タン"を押しますと、読書器画面に戻ります

メモ:パソコンの電源を入れていない、あるいはつない でいない時に、"読書器⇔パソコン 表示切替ボタン" を押しますと、[NO SIGNAL] と表示されます。もしパソ コンをつないでいる時に[NO SIGNAL]と表示された場合 は、パソコンを再起動してください。

ライン・マスクモードを使う

**ライン・マスクモードを使うことで、見たいところ** や読みたいところだけを表示することや、下線を表 示することができます。

- ① ライン・マスクモードの表示内容の切替
- ライン・マスクモードボタンを押すごとに、表示内容が切 り替わります。

表示されるモードは以下の4種類です。

• ライン表示(横) • ライン表示(縦) • マスク表示(横) • マスク表示(縦)

マスク表示(縦)の時にライン・マスクモードボタンを押す と、元の状態に戻ります。

② ライン・マスク位置の調整

ライン表示の時は線の位置を変更することがで きます。また、マスク機能の時は、隠している ところの幅を変更することができます。

位置を調整する時は、操作パネルの底面にある2つの "ライン・マスク位置調整ボタン"を使っておこないま す。調整方法はモードで異なります。

<ライン表示のとき>

- ライン表示 (横):

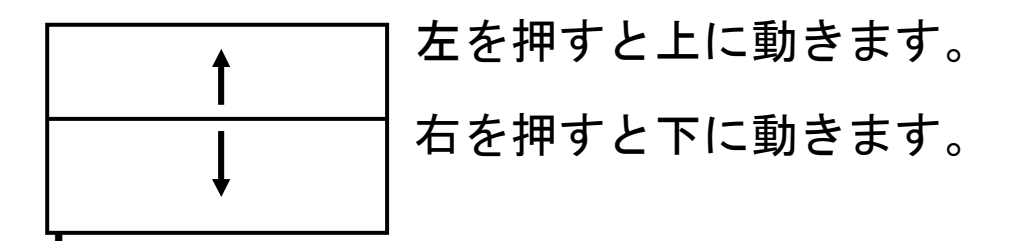

- ライン表示 (縦)

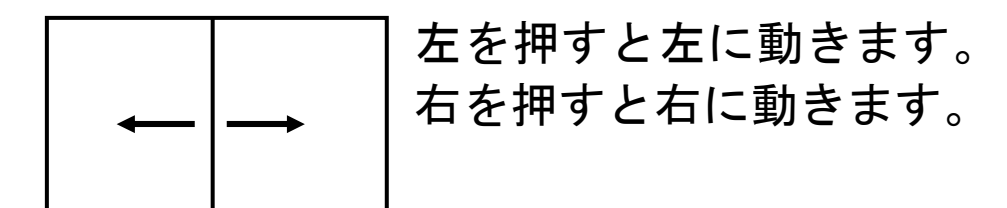

<マスク表示のとき>

- マスク表示(横) (縦)共通 左を押すと幅が広がります。 右を押すと幅が狭まります。

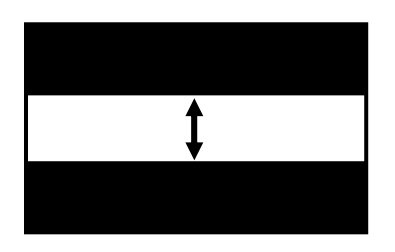

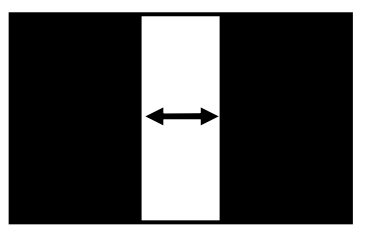

## ■その他の機能

その他のカラーモードに変更する

本機には7種類のカラーモードが設定されていますが、 4番目から7番目のカラーモードは変更することができ ます。

- 1. カラー
- 2. 白黒反転
- 3. 白黒
- 4. 灰色(グレースケール):変更可能
- 5. 黒黄:変更可能
- 6. 青黄:変更可能
- 7. 黒緑:変更可能
- ① カラーモード設定の変更

カラーモード設定を変更するには、以下の手順で行 います。

- (1) 4番目から7番目のカラーモードの変更したい カラーモードに切り替えてください
- (2) カラーモード変更ボタンを二つ同時に3秒程度 押してください
- (3) [MODE SETUP] と表示され、その後に [SELECT C OLOR]と表示されます
- (4) カラーモード変更ボタンを使って、変更したい 色に切り替えてください(順番は後に記載いた しますカラーテーブルの順番で切り替わりま す)
- (5) カラーモード変更ボタンを二つ同時に押すと、 [SAVE? YES] と表示し、保存するかどうか聞い てきます
- (6) 現在の設定を保存したい場合は、カラーモード 設定ボタンを二つ同時に押してください。その 後、[CONFIRM]と表示され、設定が保存されます
- (7) 現在の設定を保存したくない時は、左右のカラ ーモード設定ボタンのどちらかを押し、 [SAVE? NO]と表示させてください
- (8) 上記の表示の時にカラーモード設定ボタンを二 つ同時に押すと, [EXIT]と表示され、設定は保 存されません

② 様々なカラーモードの設定

カラーモード設定時に変更可能なカラーの組み合 わせ、変更の順番は以下の表の内容になります。

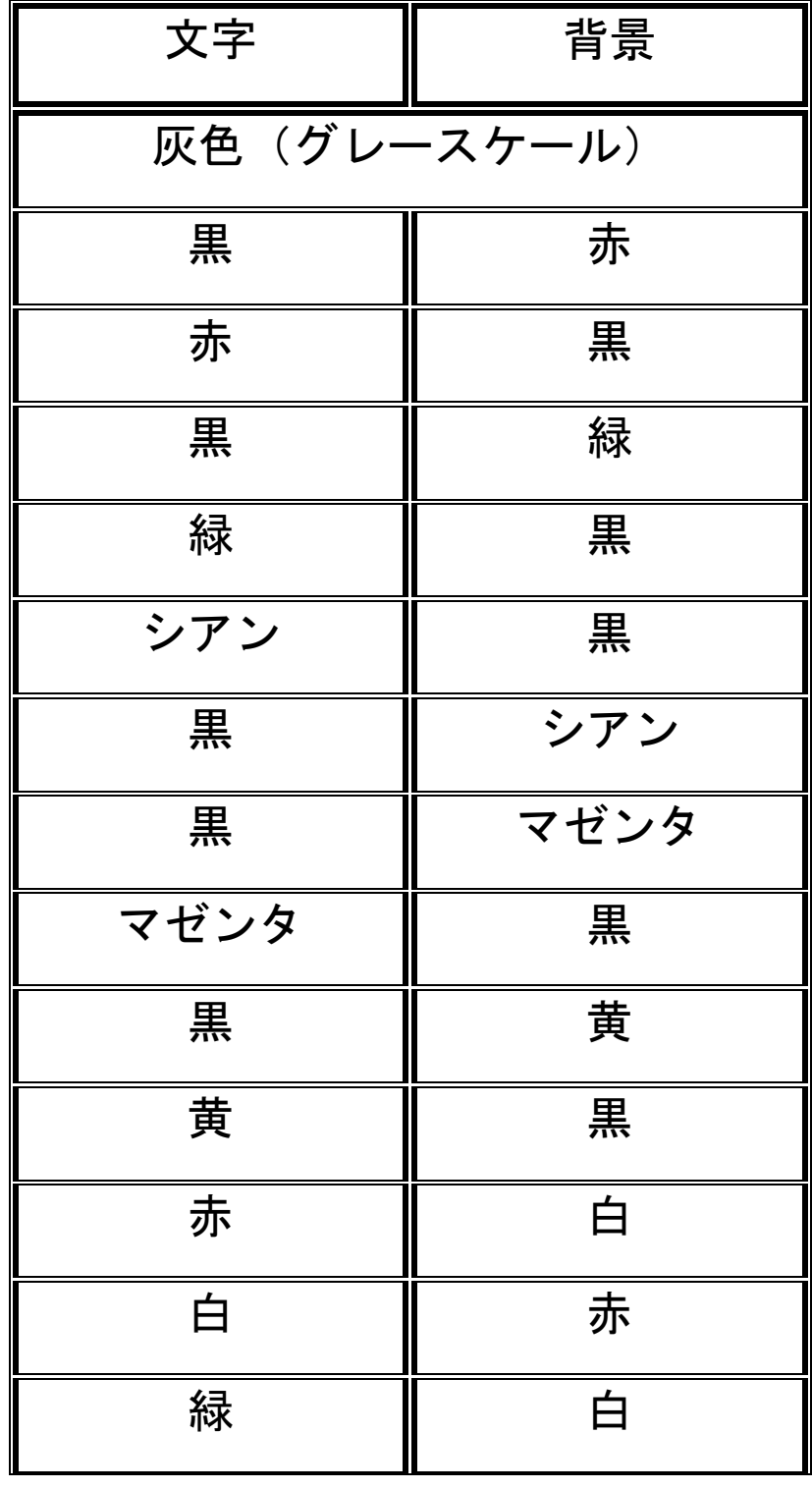

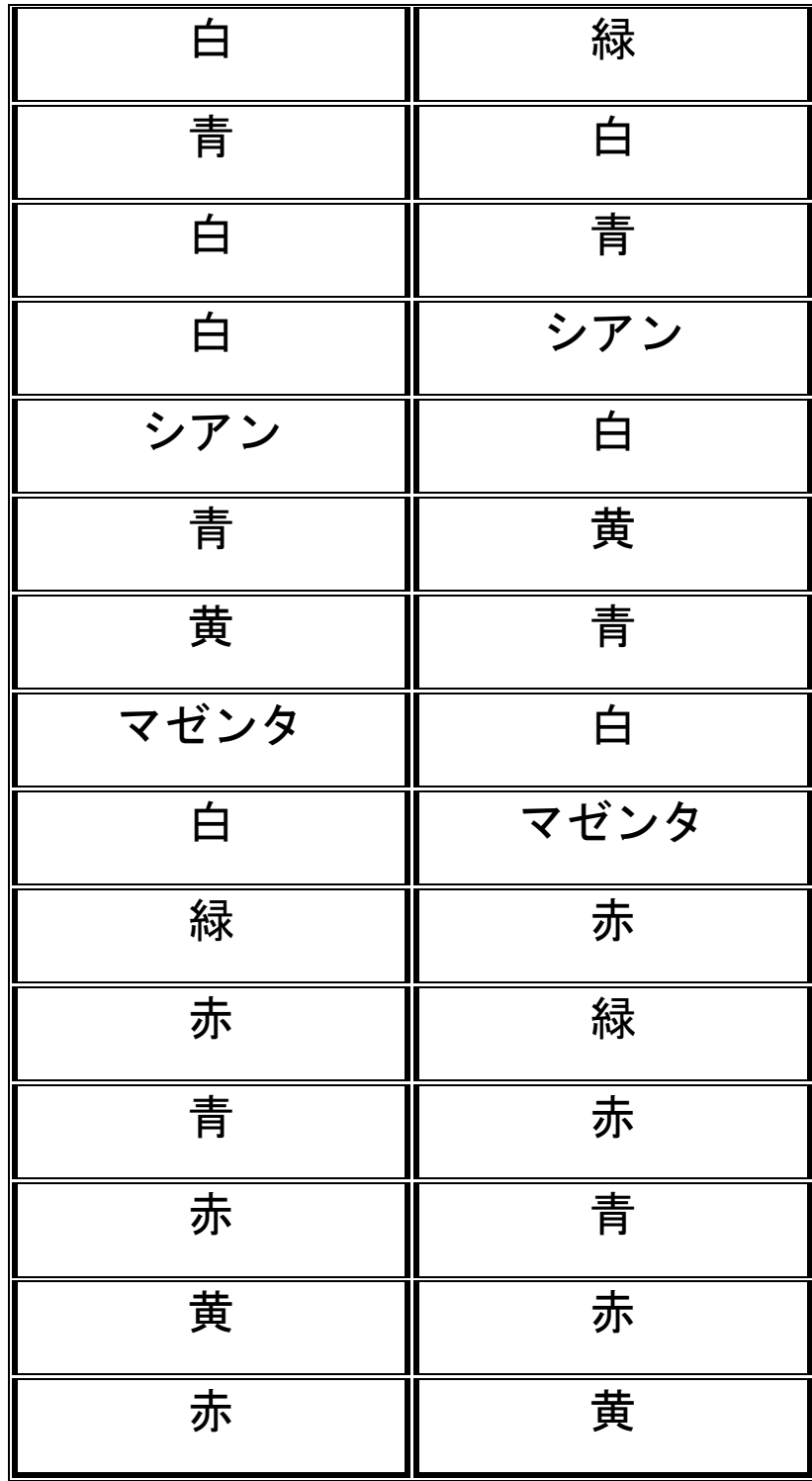

#### ピクチャー/テキストモードの切替

本機はピクチャーモードとテキストモードを切替ができ ます。

- 出荷時の設定は、ピクチャーモードです。ピクチャーモ ード縦横の比率を実物どおりに表示しますので写真など の表示に適します。
- テキストモードに切り替えると、映像が横に引き伸ばさ れます。横書きの文章の場合、文字と文字の間隔が開く ため、読みやすくなります。
- とくに英文などに適したモードです。
- モード切替は、以下の手順で行います。
	- (1) "読書器⇔パソコン表示切替ボタン"を2秒以上押 し続けます
	- (2) テキストモードに切り替わります
	- (3) テキストモードの時に"読書器⇔パソコン表示切替 ボタン"を2秒以上押し続けると、ピクチャーモー ドに切り替わります

#### 焦点固定機能

本機は通常は自動で焦点が合いますが、文字を書くとき にはカメラのピントが手や筆記具に合ってしまうため、 焦点固定機能を使います。

- (1) ライン・マスク位置調整ボタンを左右同時に、2秒 以上押し続けます
- (2) [FOCUS LOCK] と表示され、焦点固定状態になります
- (3) 元に戻す時は、再度、ライン・マスク位置調整ボタ ンを左右同時に2秒以上押し続けます
- (4) [FOCUS AUTO]と表示され、自動で焦点が合う状態に 戻ります

#### マスク部の透明度の調整

マスク表示のときの、マスク部分の透明度(濃さ)を変 更できます。

透明度を変更するには、以下の手順で行います。

- (1) マスク表示中に、ライン・マスクボタンを2秒以上押 します
- (2) [WINDOW OPACITY 100]と表示されます
- (3) 左を押すと薄くなっていき、右を押すと濃くなってい きます
- (4) 見やすい濃さになりましたら、ライン・マスクボタンを 押します
- (5) [SAVE? YES] と表示され、保存すかどうかを聞いてき ます
- (6) ライン・マスクボタンを押すと、設定が保存されます
- (7) もし、設定を保存したくない時は、ライン・マスク位 置調整ボタンの右か左を押して、 [SAVE? NO] と表示 させます
- (8) ライン・マスクボタンを押してください
- (9) [EXIT]と表示され、設定は保存されません
- 工場出荷時の設定に戻す
	- 以下の手順で、全ての設定内容を初期の状態に戻すこと ができます。
	- (1) 本機の電源が切れている状態で、"読書器⇔パソコン 表示切替ボタン"を押したまま、電源ボタンを押して ください
	- (2) ビープ音が2回鳴ったら、"読書器⇔パソコン表示

切替ボタン"を離します。自動で再起動し、工場出 荷時の設定に戻ります

## ■テーブルを使う

拡大していくと、カメラが撮影する範囲が狭くなっていきま す。そのような場合はテーブルを使うとスムーズに撮影する 場所を移動させることができ、文章も楽に読み進めることが できます。

テーブルを持って動かす

テーブルを持ってテーブルを動かすと、前後左右に動かすこ とができます。

横書き文章を読むときに、適しています。

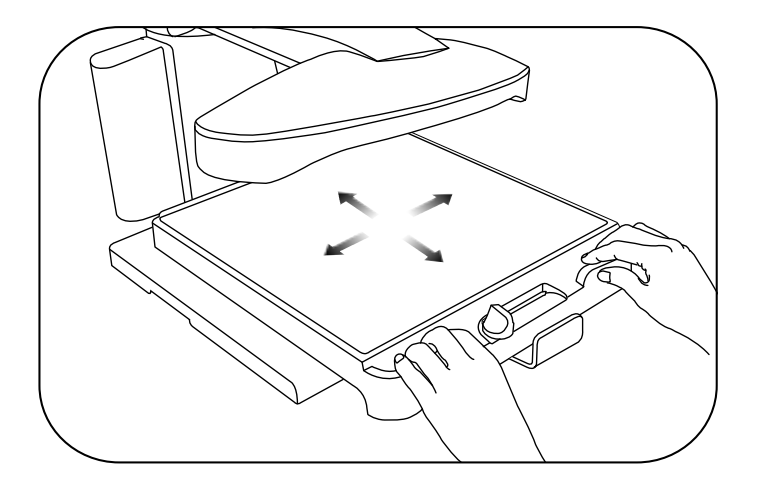

前後テーブルレバーを持って動かす

日本語特有の縦書き文章を読むときは、上記のテーブルを持 って読み進めると左右に蛇行しやすく、乗り物酔いのような 状態になることがあります。

テーブルの手前中央にある"前後テーブルレバー"を持って テーブルを動かすと、テーブルは前後にしか動きませんので、 蛇行のない縦書き文章の読書ができます。

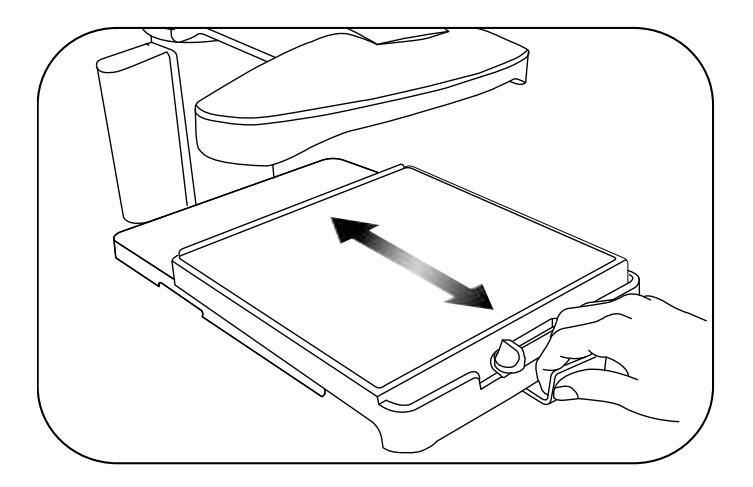

テーブルの固定/解除

テーブル固定レバーを使うことで、テーブルを固定し動か なくすることがきます。テーブルを固定する場合は、テー ブル固定レバーを右にカチッと音がするところまで動かし ます。テーブル固定状態を解除する場合は、テーブル固定 レバーを左に動かします。

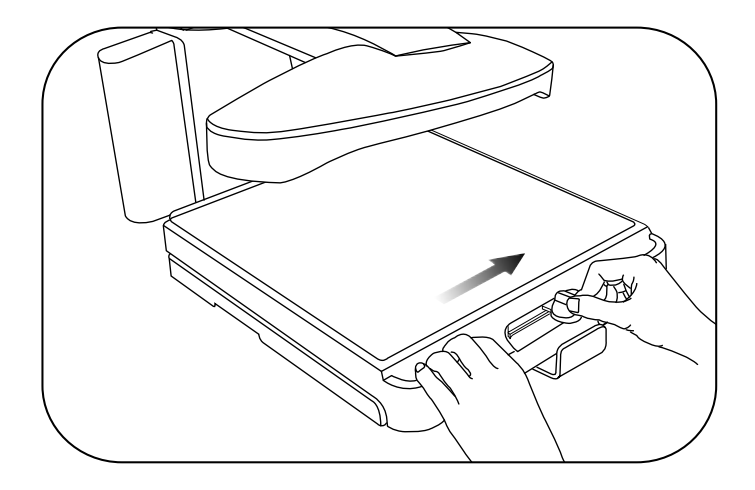

# ■照明の点灯/消灯

照明が反射しやすいものなどを見る時には、照明を消すこと できます。

照明のスイッチは、カメラ部の下面の右奥にあります。

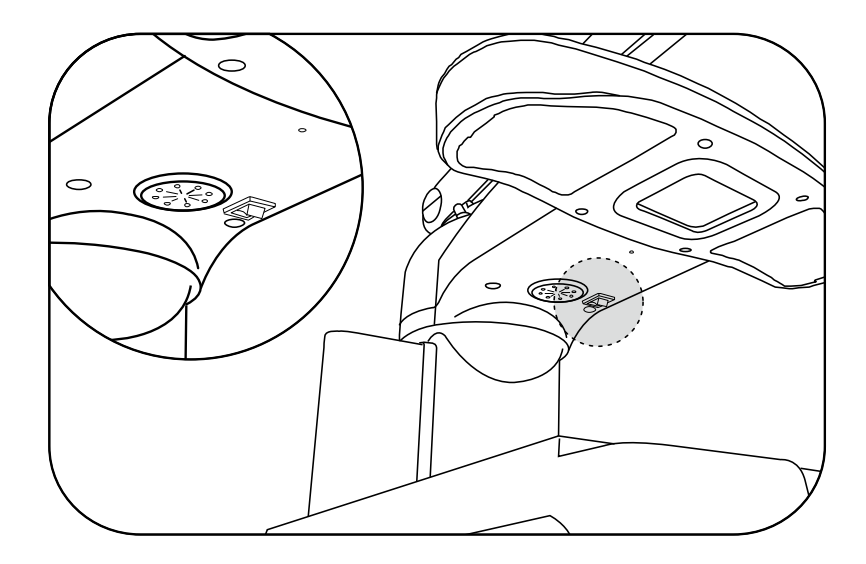

### ■故障かな?と思ったら

#### 故障とお考えになる前に、以下の点をご確認ください。

電源が入らない

⇒電源ケーブルの接続を確認してください

⇒電源スイッチを確認してください

映像がはっきり映らない

⇒焦点を固定している時は、焦点は自動では合いません。 焦点固定状態になっていないかどうか確認してみてくだ さい

⇒コントラストレベルを調整してみてください

⇒パソコンを接続していないかパソコンの電源が入って いない状態で、パソコン画面表示モードになっていませ んか?

"読書器・パソコン表示切替ボタン"を押して読書器画 面表示モードに切り替えてください

カラーモード設定が行えない

⇒ 変更できないカラーモード (1~3番目) を表示し ていないかどうか確認してみてください。変更可能な のは、4~7番目だけです

⇒ ライン・マスク機能の使用中かどうか確認してみて ください。ライン・マスク機能使用中は、カラーモー ド設定は行えません

# ■仕様・詳細

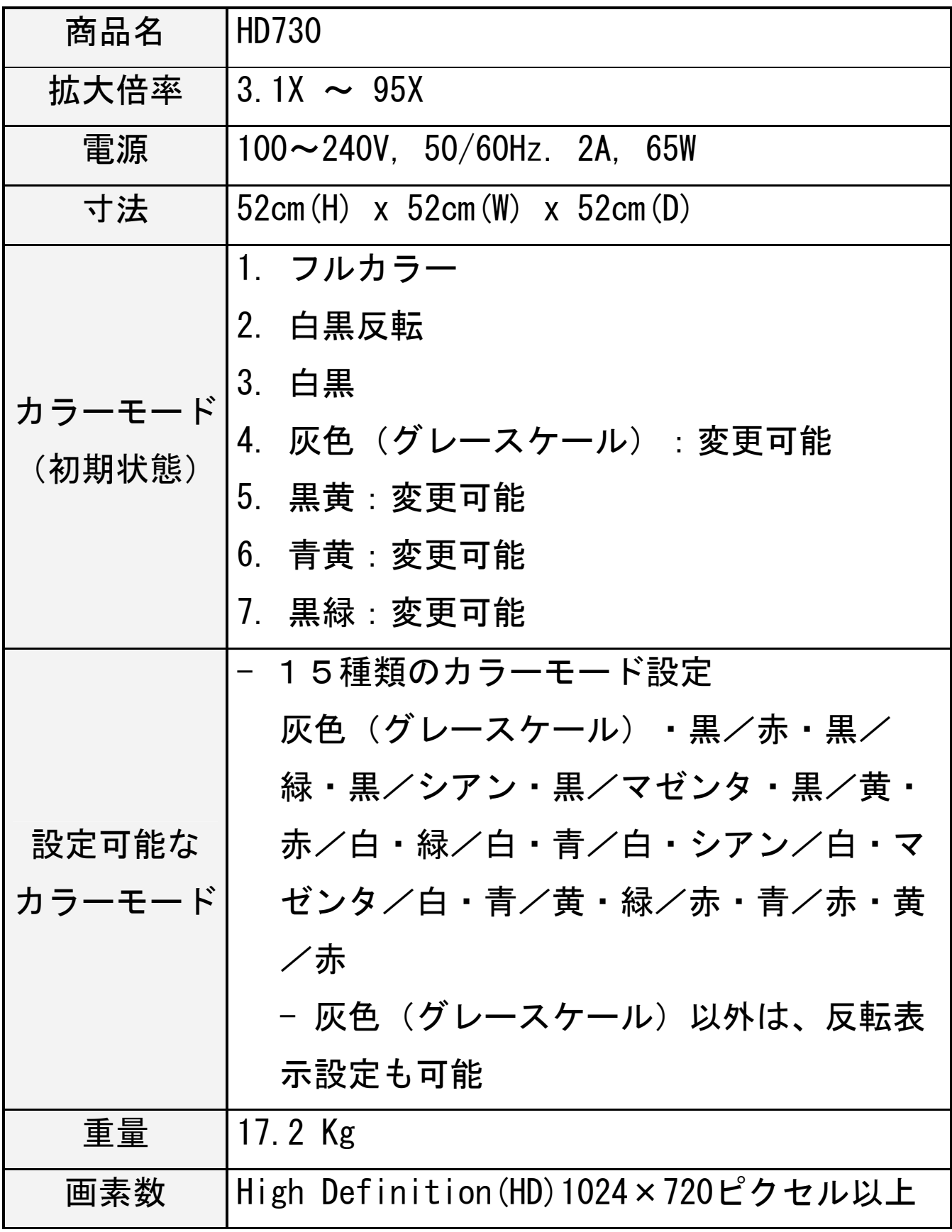

# ■お問合せ先

本機のお問合せや修理に関しましては販売店もしくは下記 までご連絡ください。

株式会社タイムズコーポレーション

お客様相談室 フリーダイヤル 0120-886610

〒665-0051 宝塚市高司1-6-11

E-メール info@Times.ne.jp

受付時間 9:00 ~ 17:30